# Webex 利用方法(PC) 1-1.入室(ブラウザから)

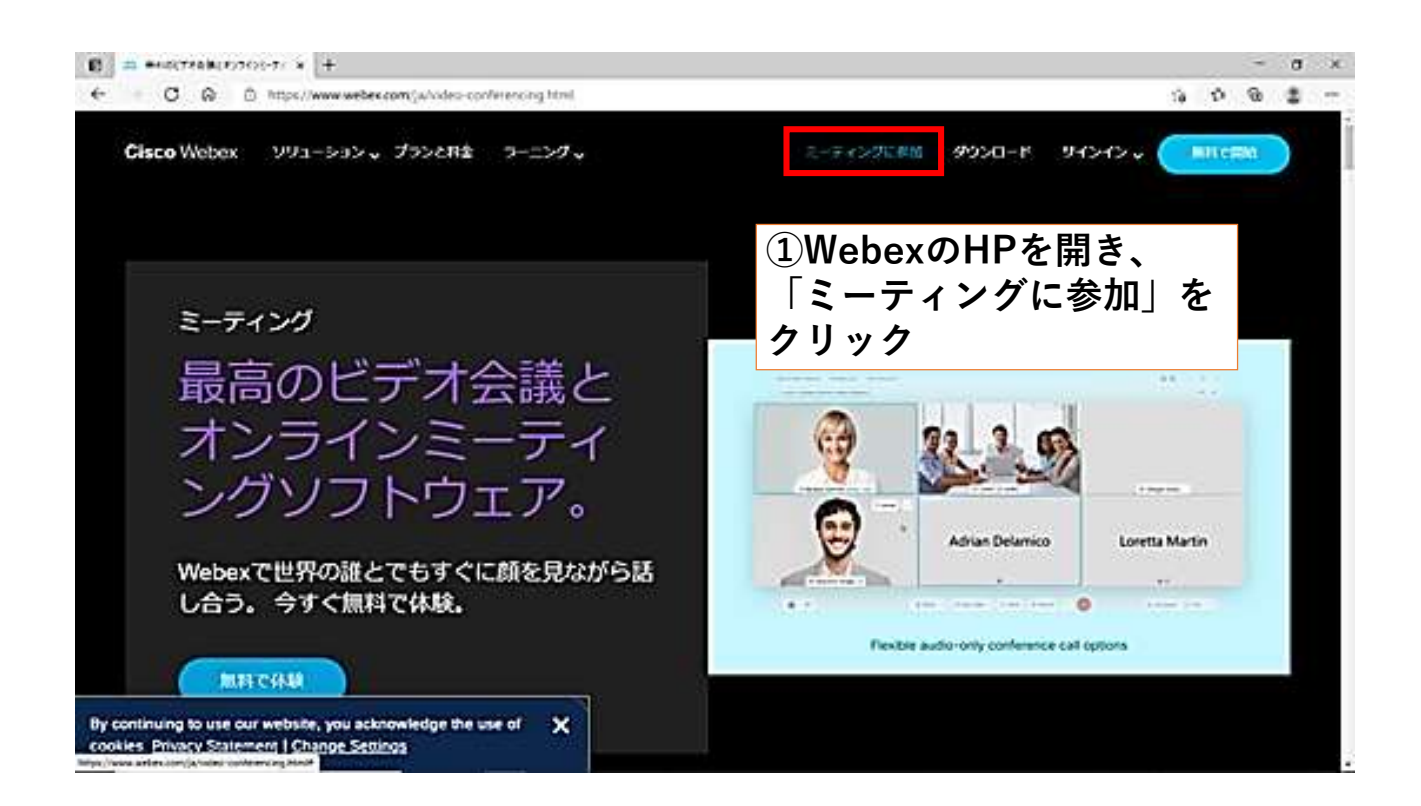

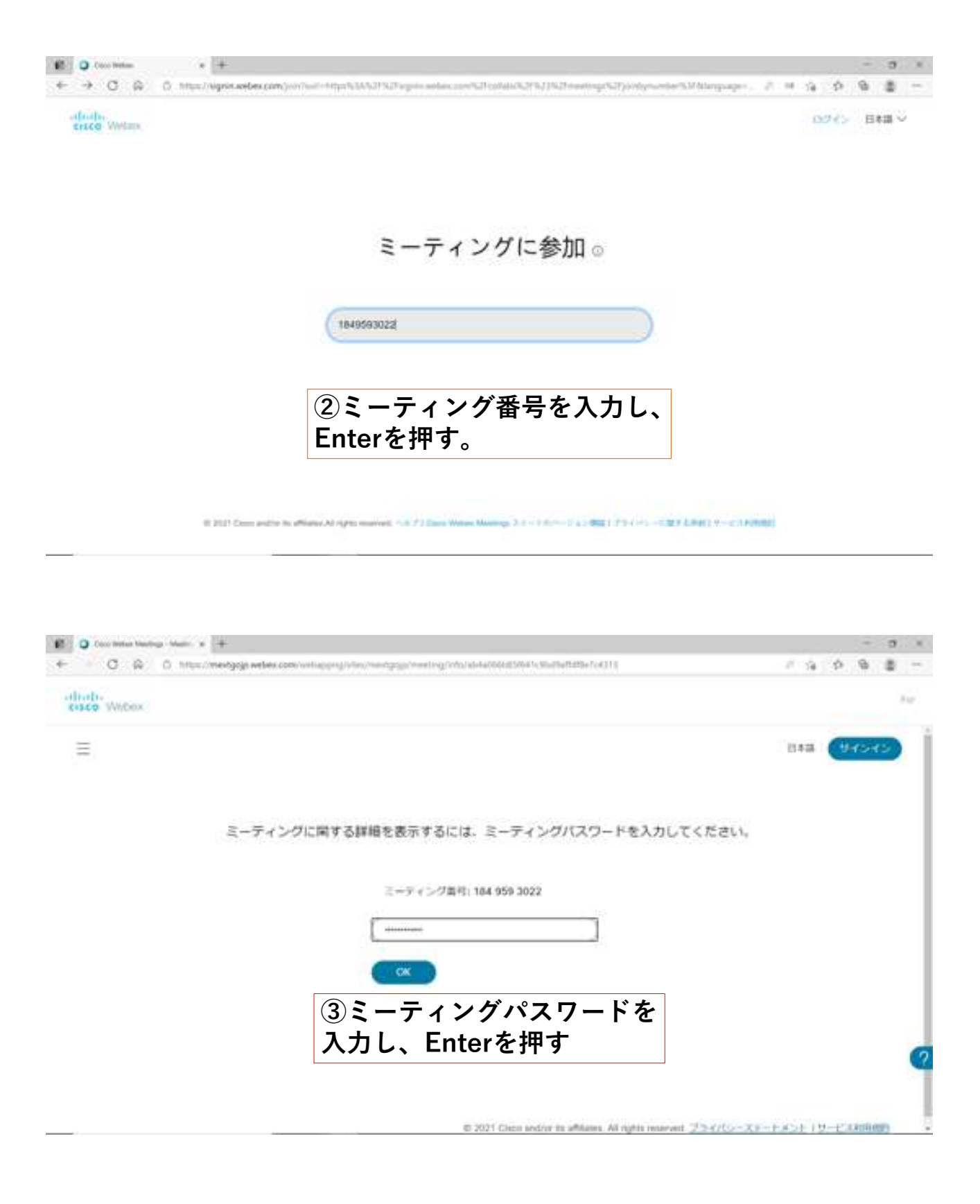

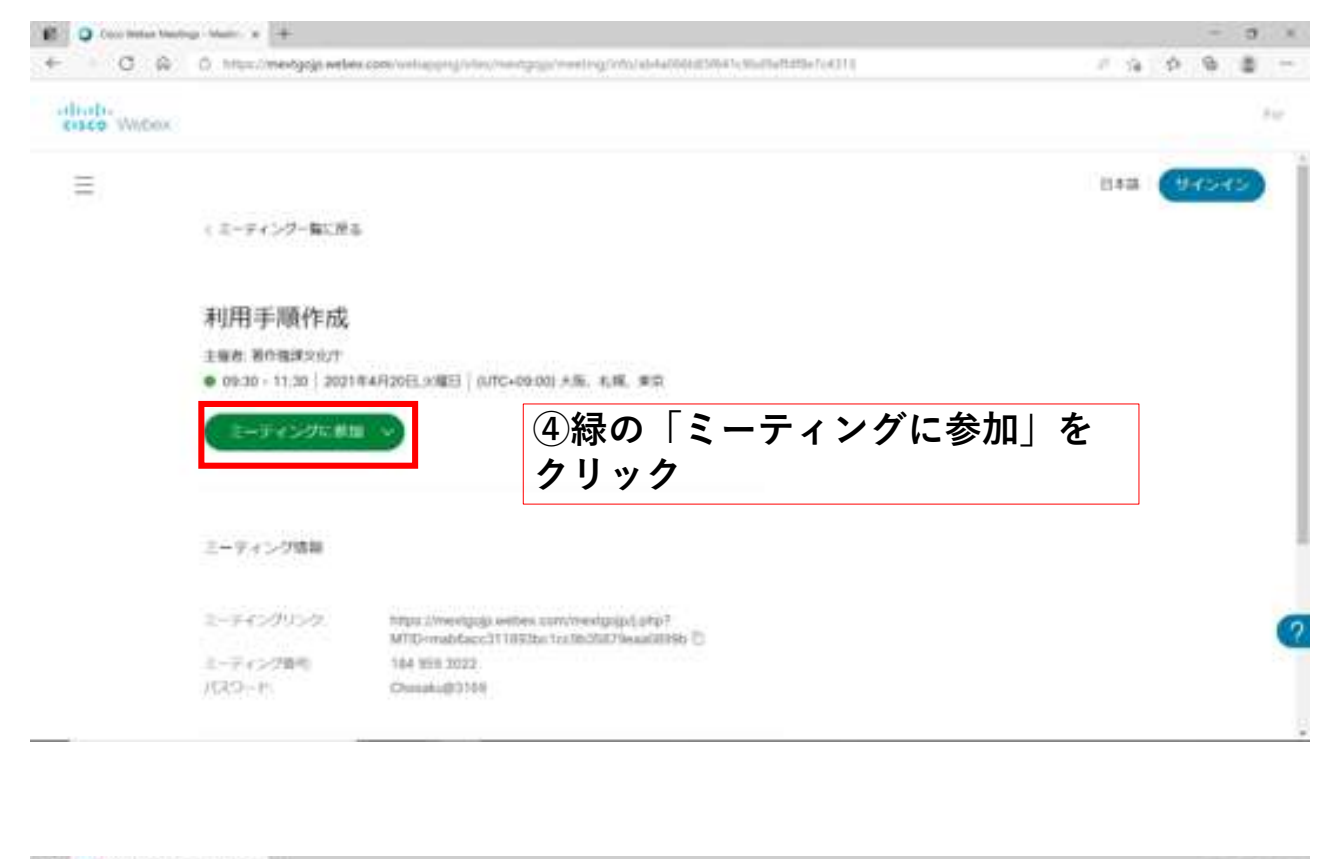

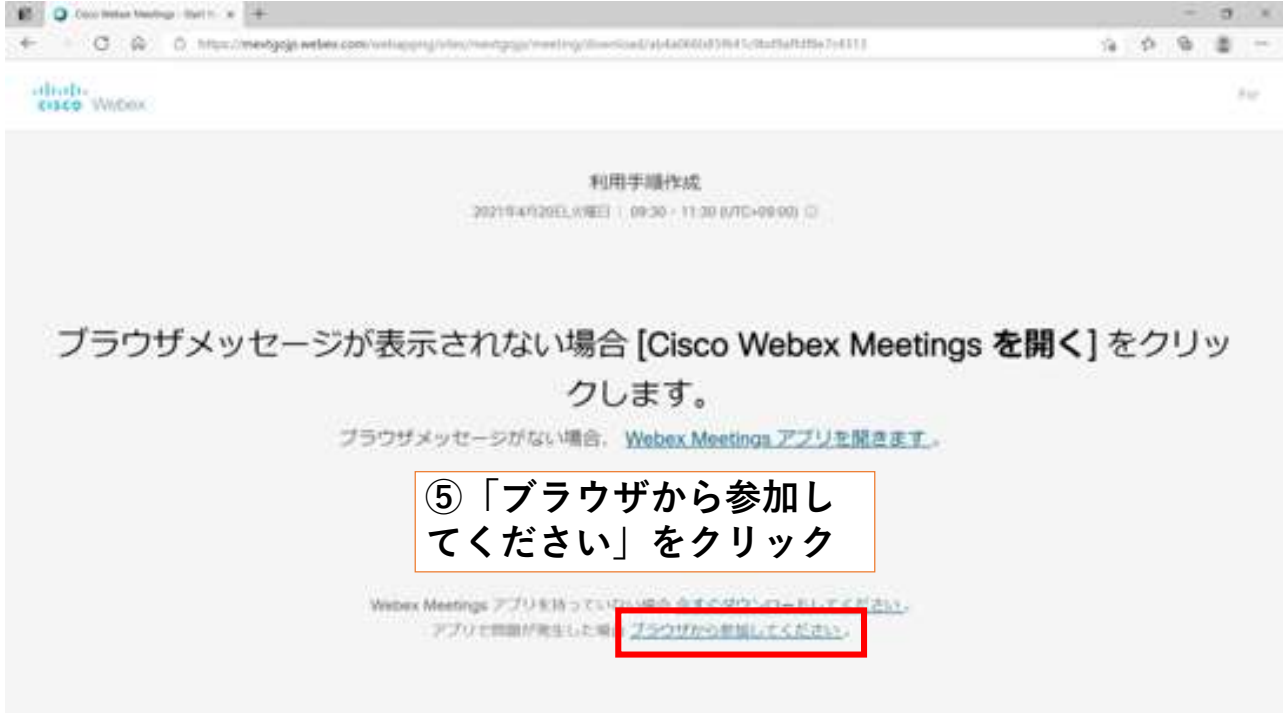

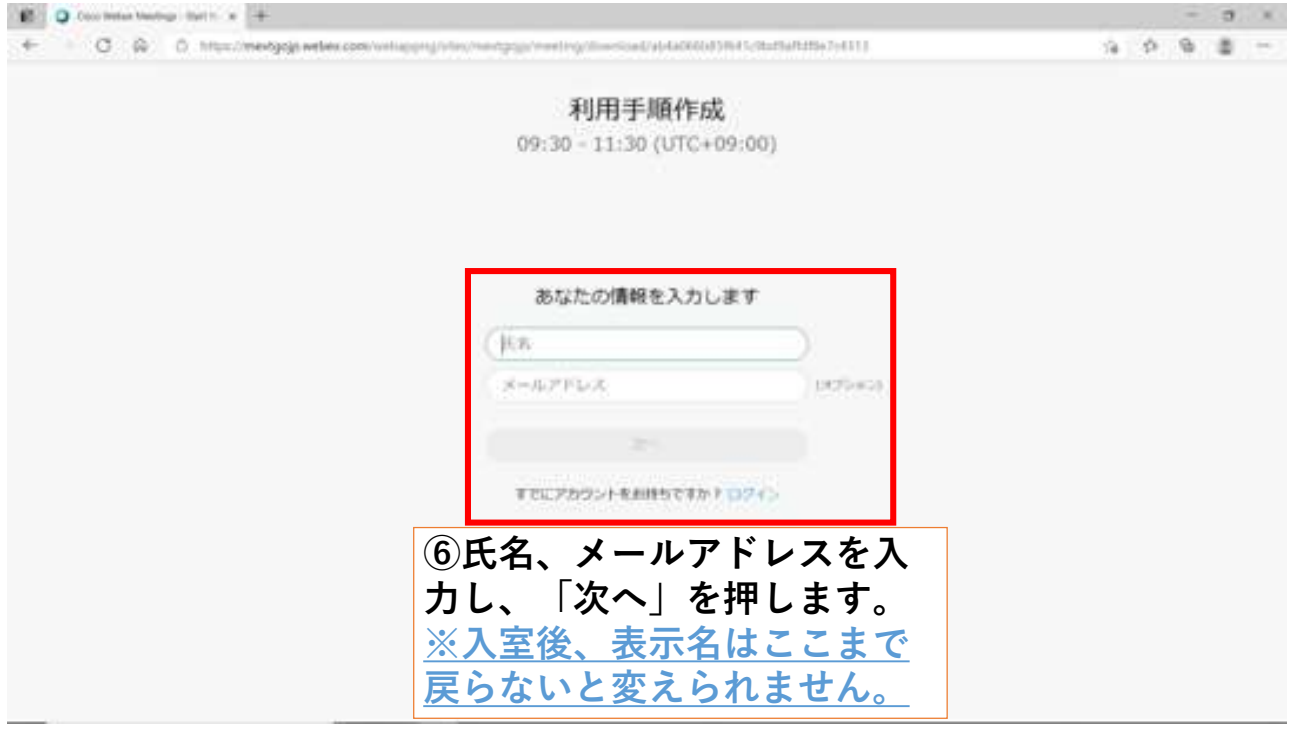

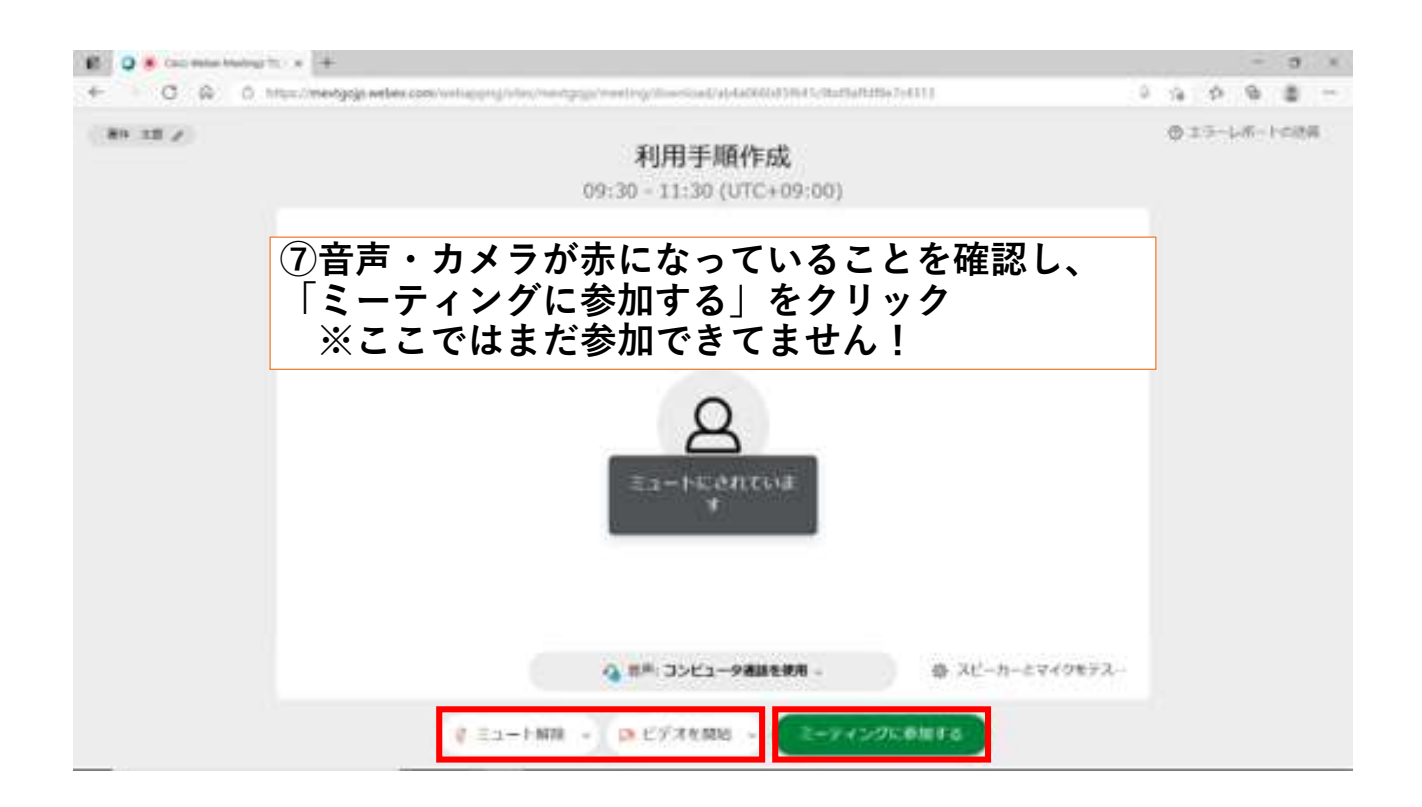

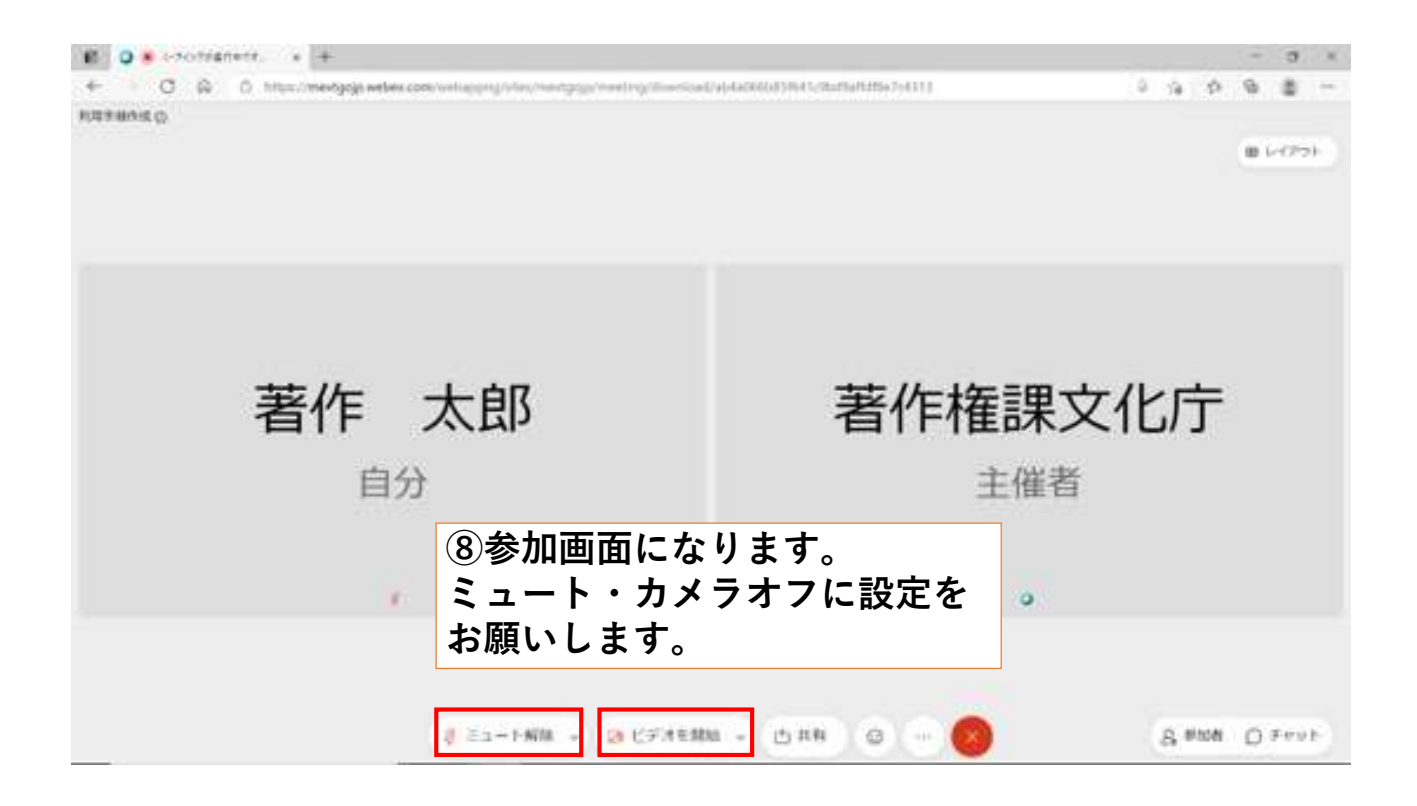

### ◎上手くいかないとき ・音声機器の接続や音量を確認する。 ・ネットワークの接続を確認する。 ・再入室してみる。 ・PCとスマホを変換してみる。 ※アプリは最新版へのアップデートをお 願いします。 ※PCの場合、有線LANを使用すると、 インターネット接続が安定します。

# Webex 利用方法(PC) 1-2.入室(アプリから)

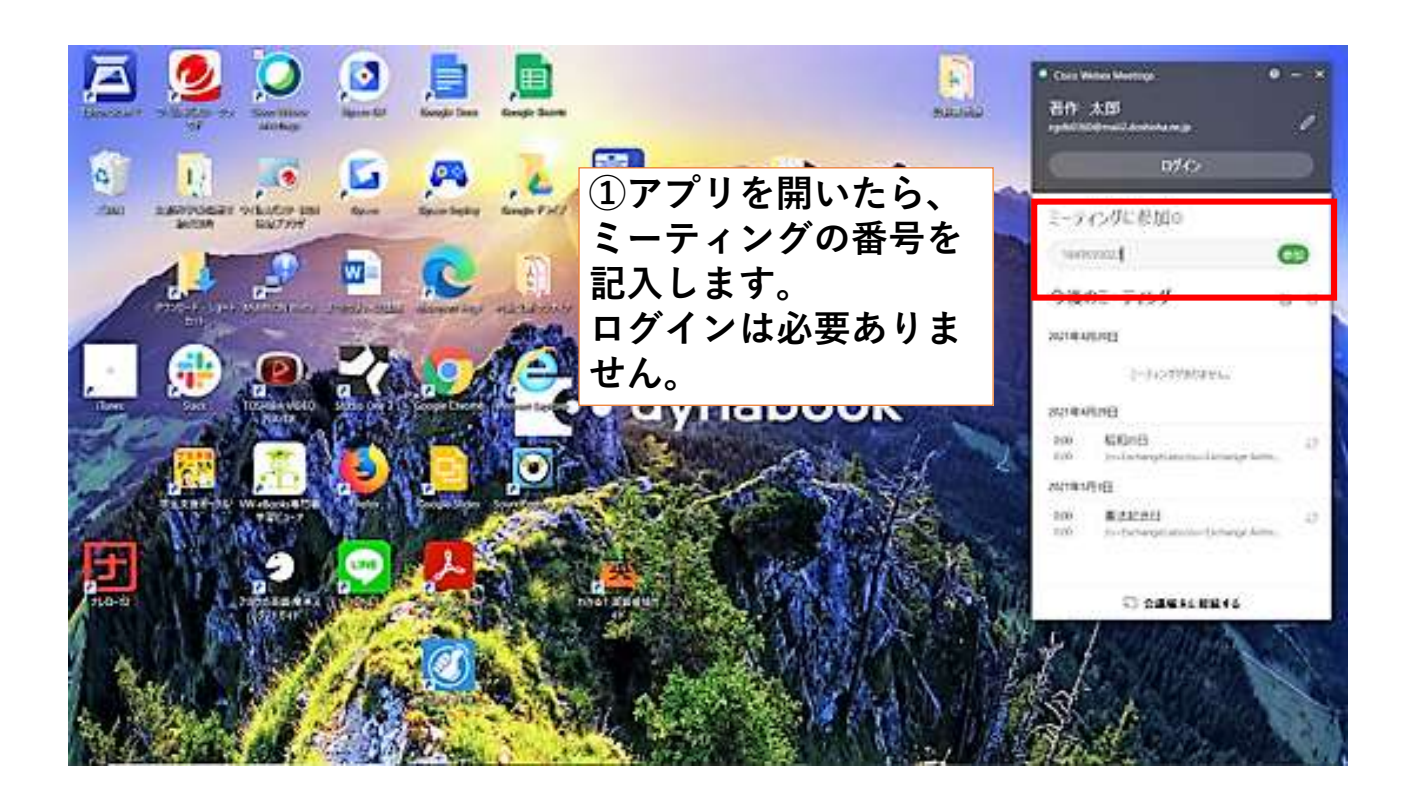

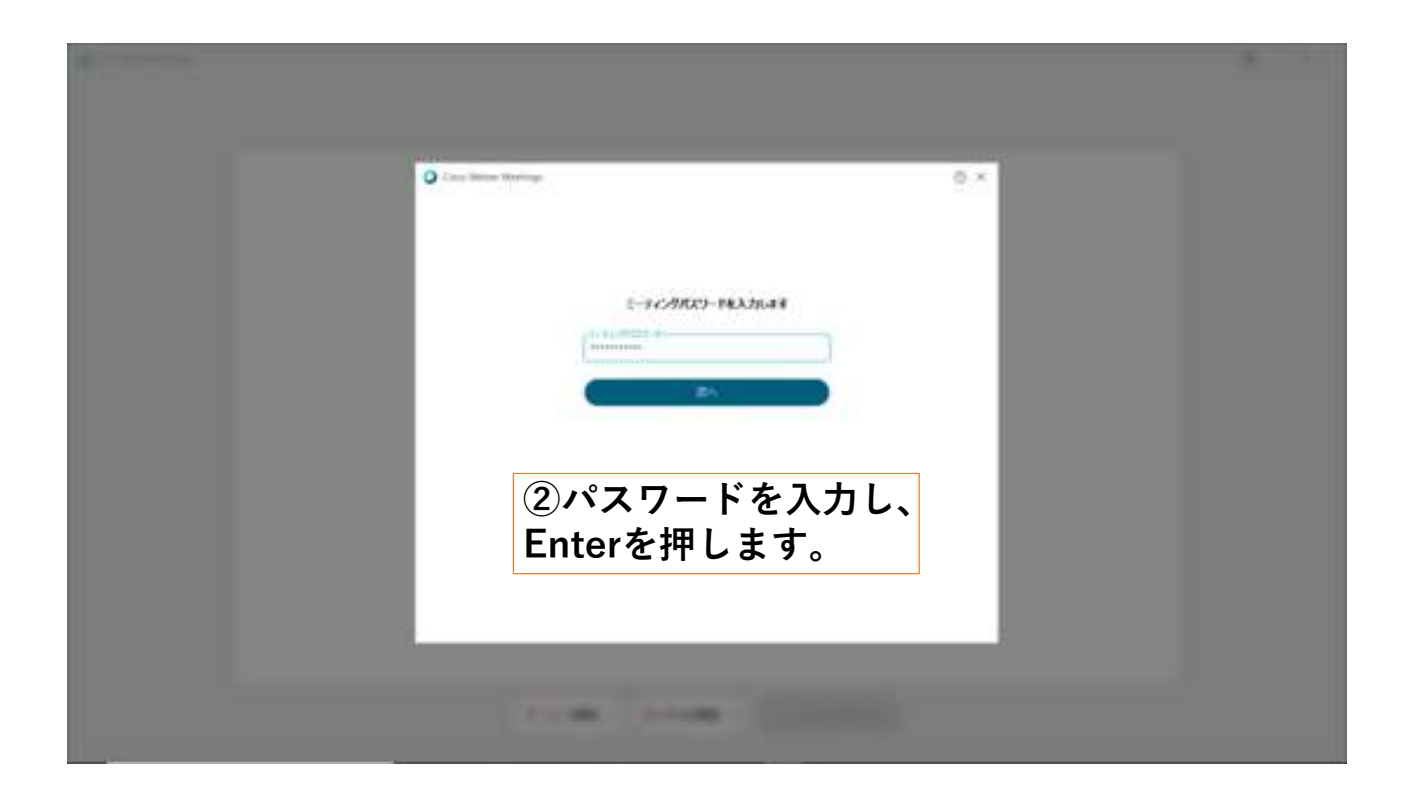

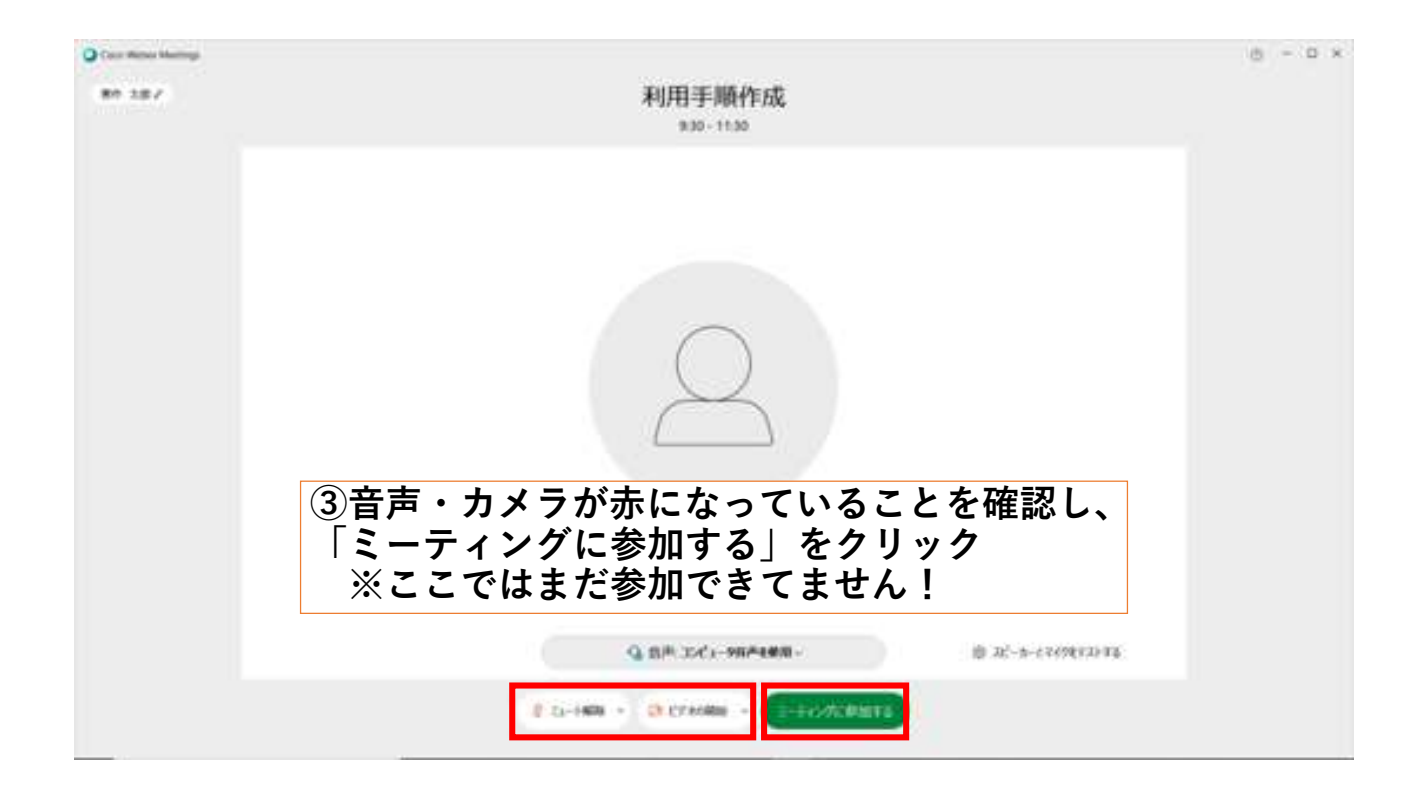

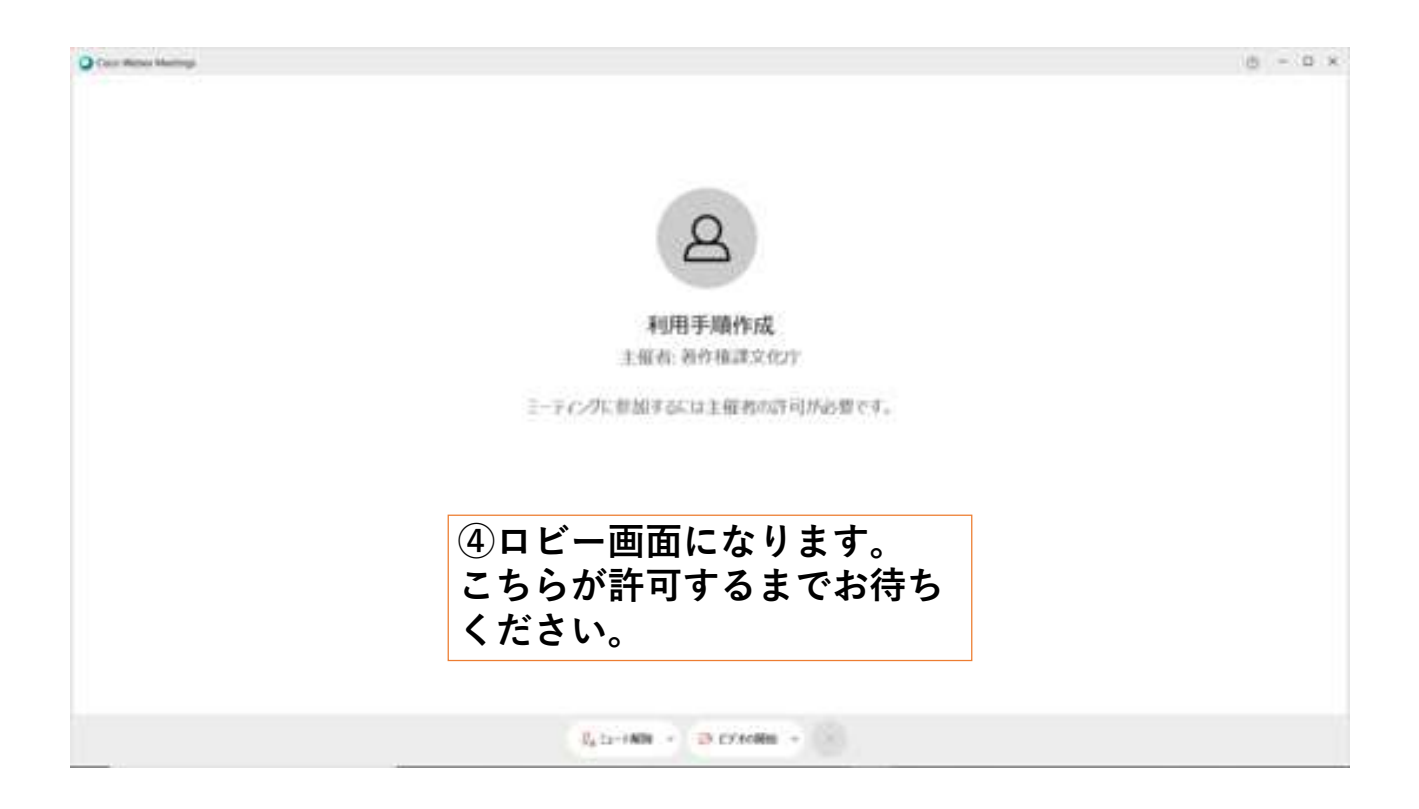

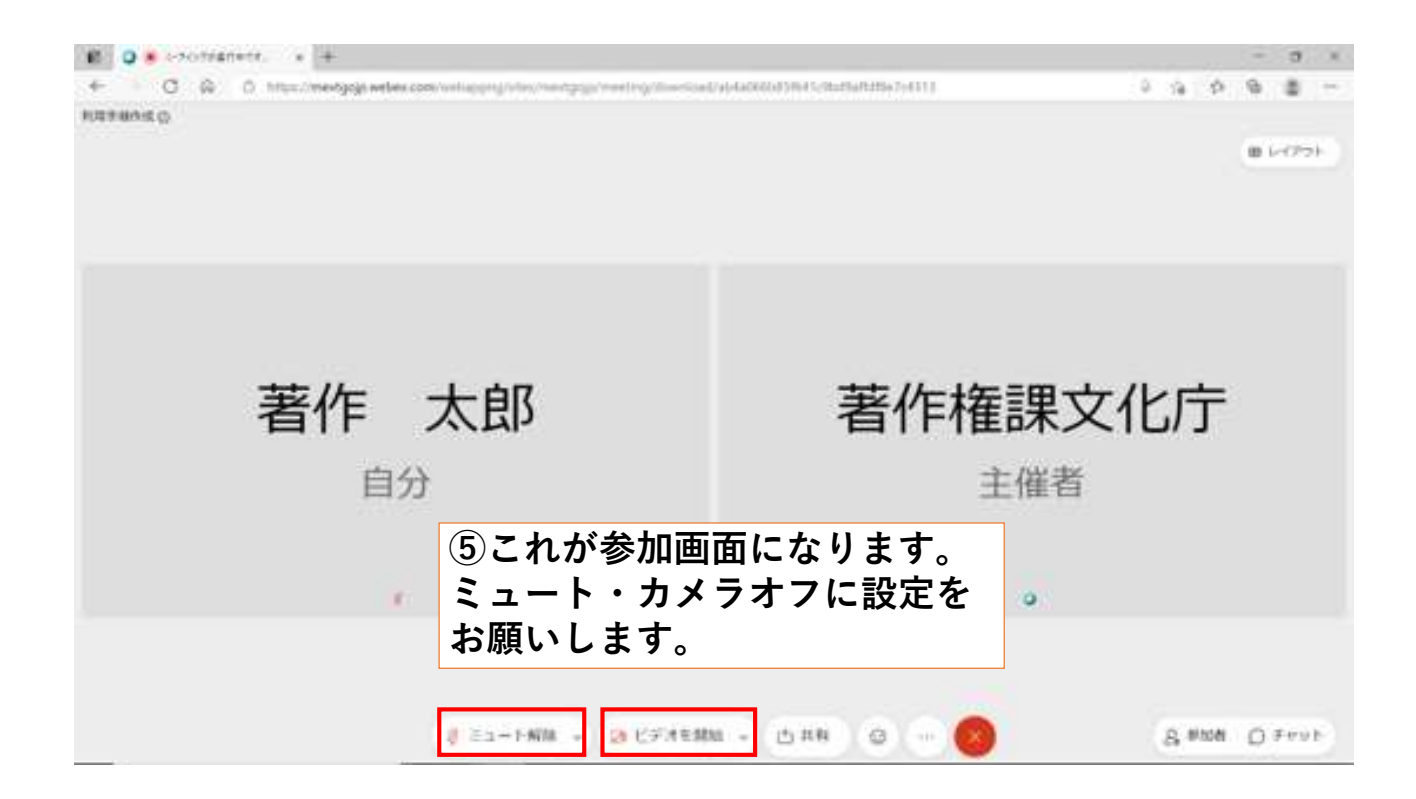

◎上手くいかないとき

- ・音声機器の接続や音量を確認する。
- ・ネットワークの接続を確認する。
- ・再入室してみる。 ・PCとスマホを変換してみる。
- 

※アプリは最新版へのアップデートをお 願いします。 ※PCの場合、有線LANを使用すると、

インターネット接続が安定します。

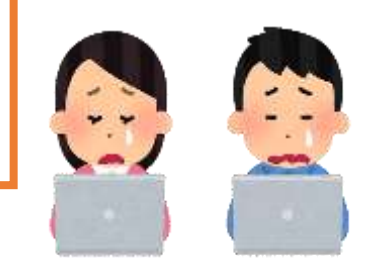

### Webex 利用方法(PC)

2.チャット

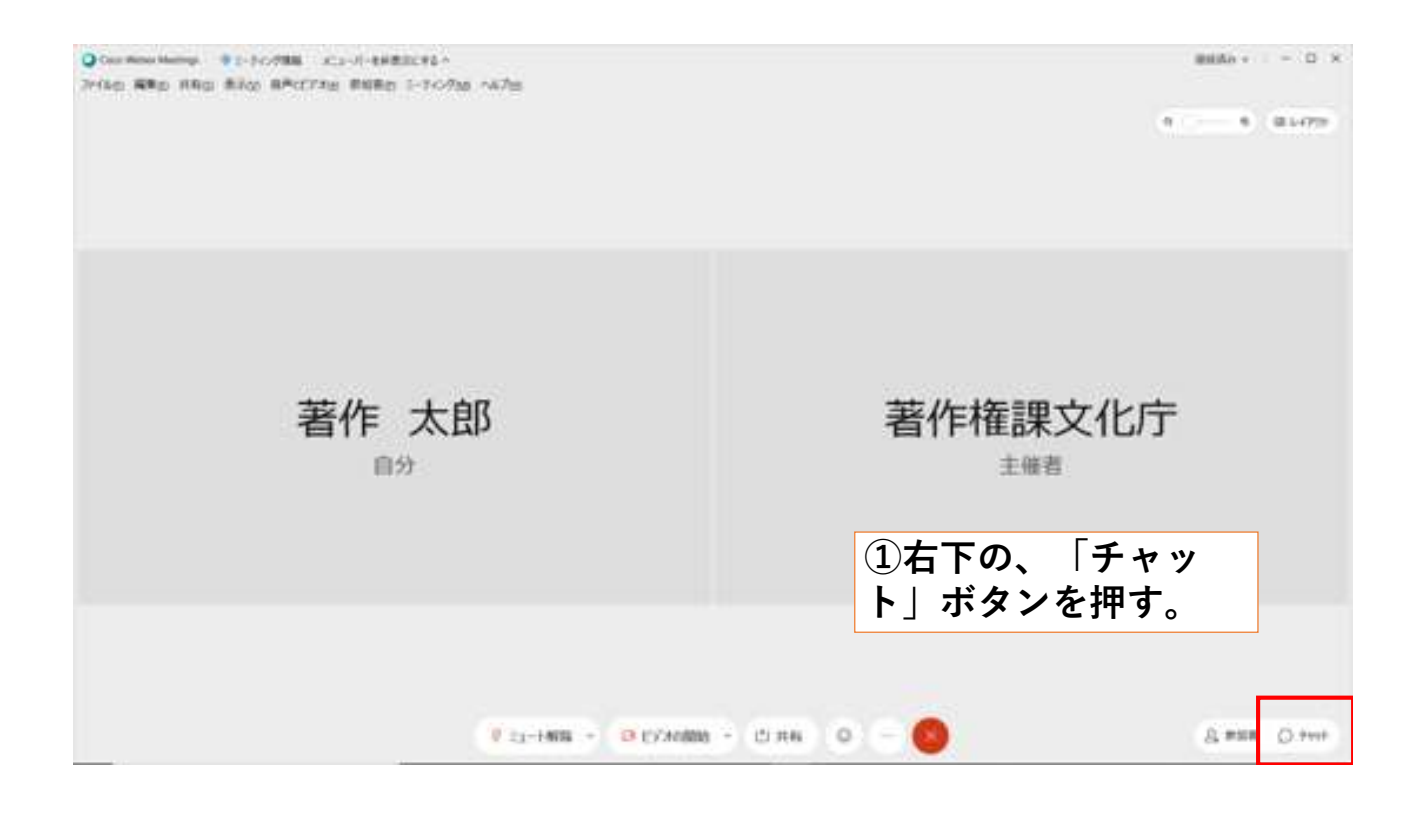

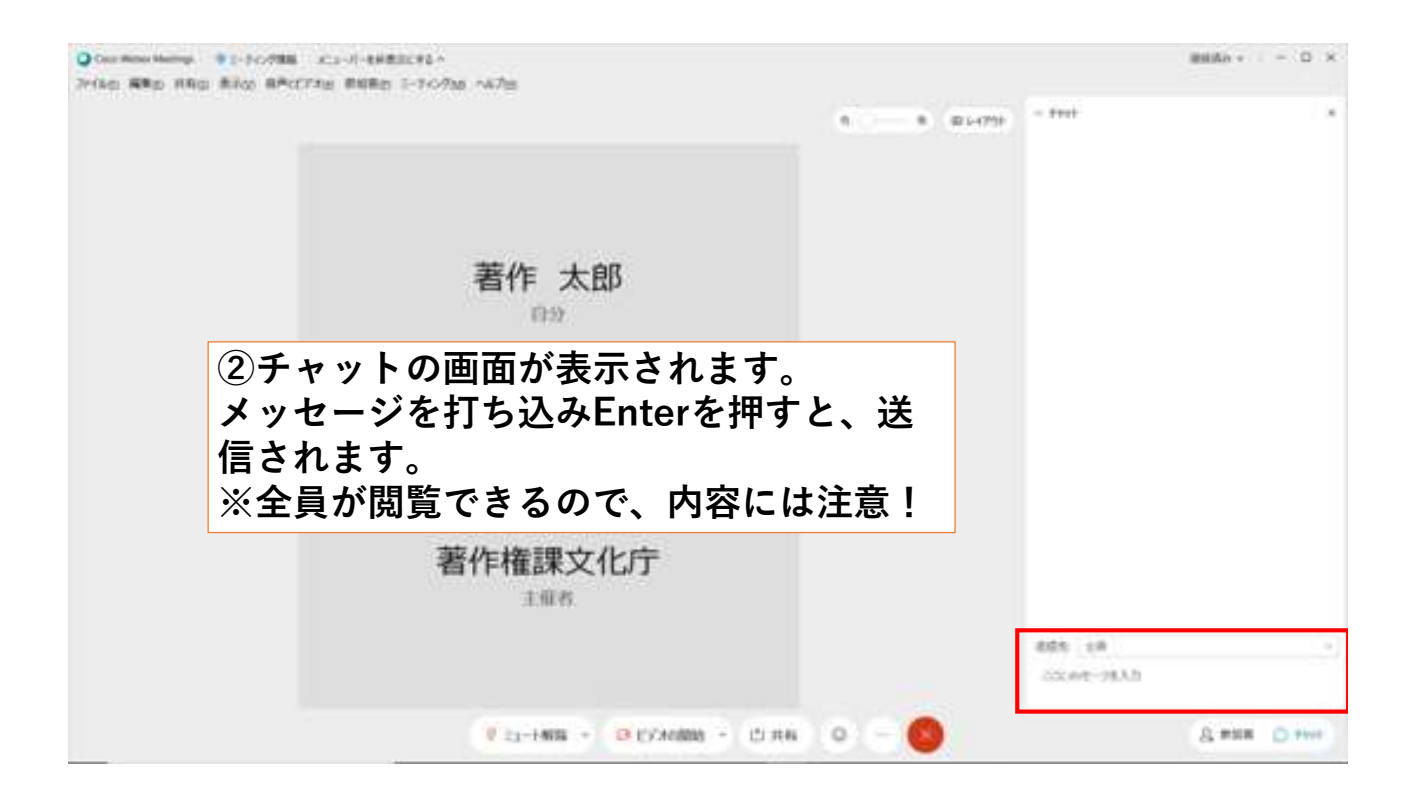

## Webex 利用方法(PC)

### 3.退室

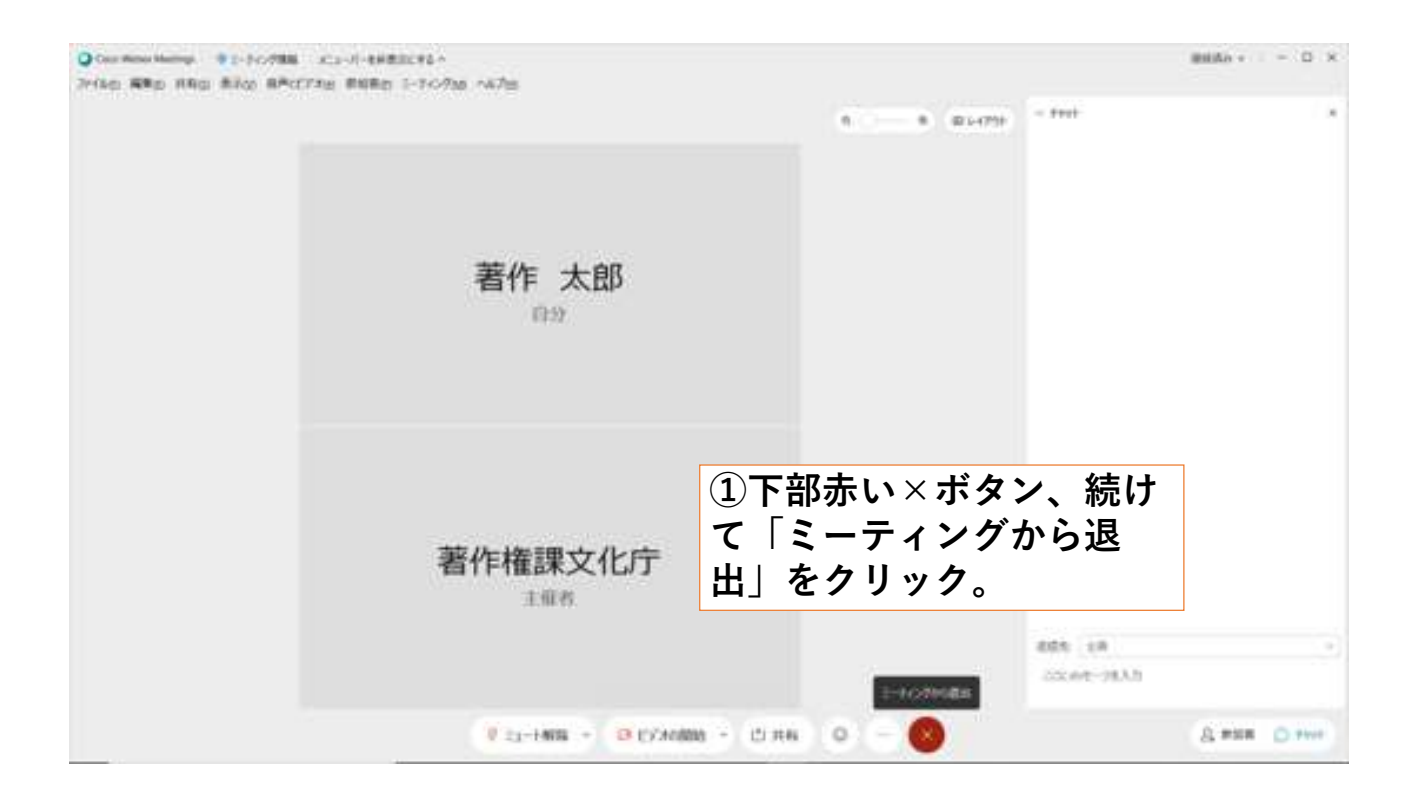

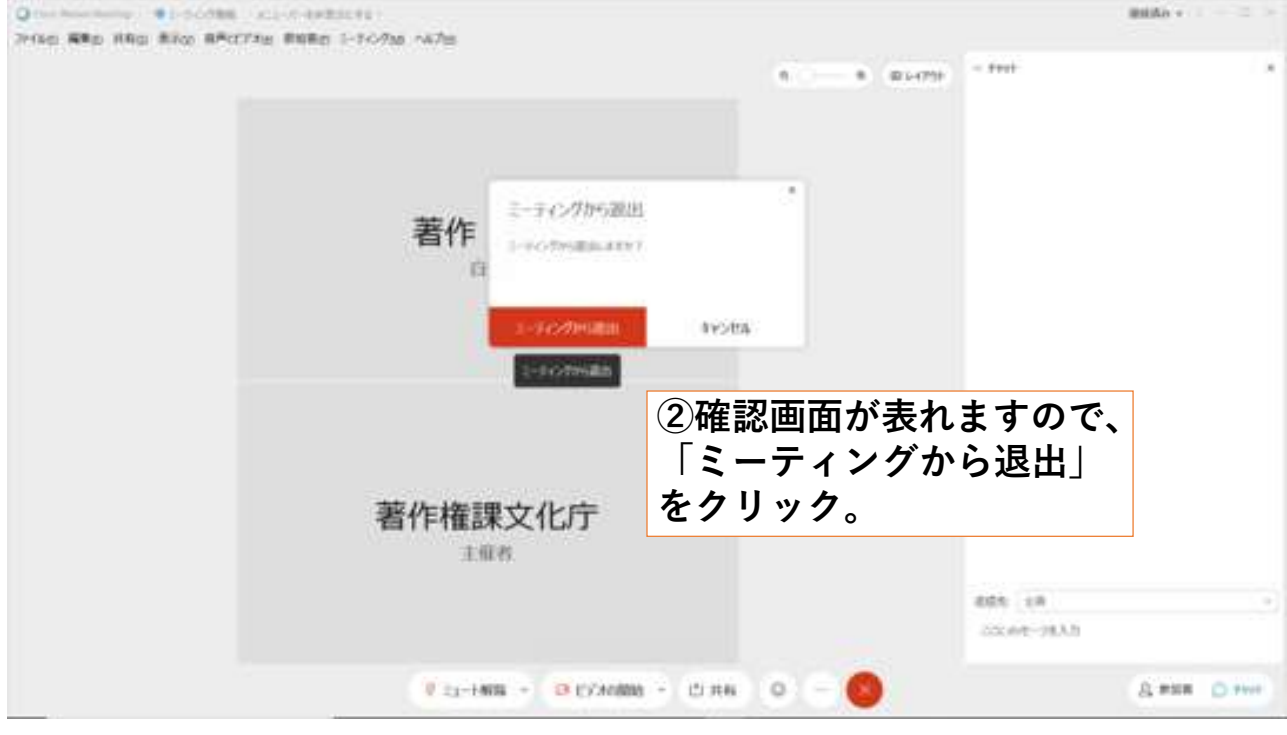